# Updateschreiben 24.52.00.06

Stand: 01 / 2024

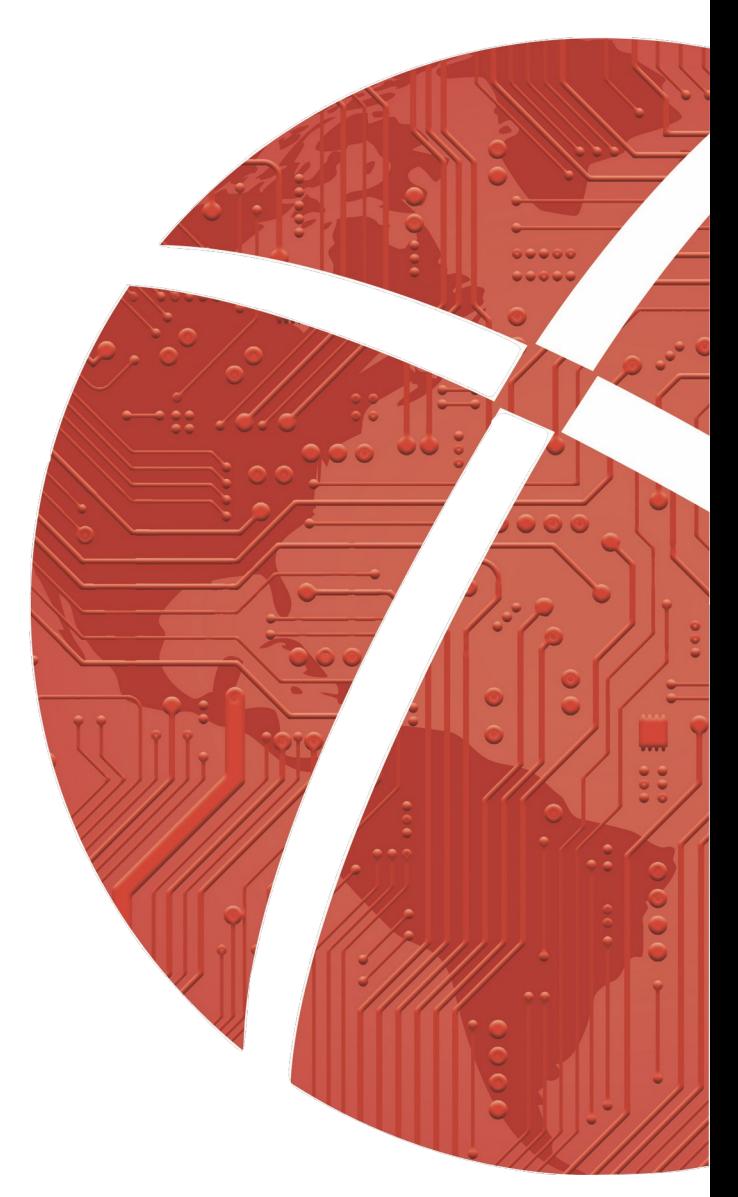

## <span id="page-1-0"></span>**Impressum**

### **Herausgeber**

CROSS**SOFT**. GmbH Knooper Weg 126/128 – Hofgebäude, 24105 Kiel Internet: [www.crosssoft.de](http://www.crosssoft.de/)

#### **Autoren/Autorinnen**

Regine Kronester

Dieses Werk ist urheberrechtlich geschützt.

Alle Rechte, auch die der Übersetzung, des Nachdruckes und der Vervielfältigung des Buches, oder Teilen daraus, vorbehalten. Kein Teil des Werkes darf ohne schriftliche Genehmigung des Herausgebers in irgendeiner Form (Fotokopie, Mikrofilm oder anderes Verfahren), auch nicht für Zwecke der Unterrichtsgestaltung, reproduziert oder unter Verwendung elektronischer Systeme verarbeitet, vervielfältigt oder verbreitet werden.

Kiel, im Januar 2024

© Copyright CROSS**SOFT**. GmbH® 2024. All Rights Reserved.

# <span id="page-2-0"></span>**Inhaltsverzeichnis**

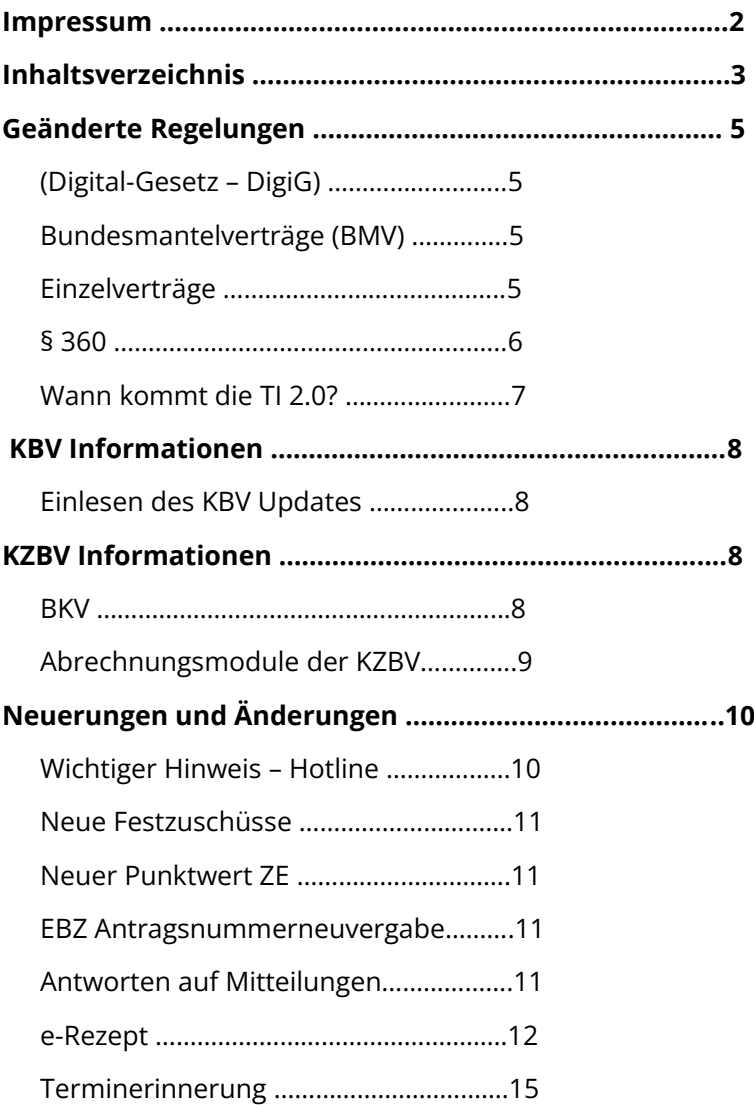

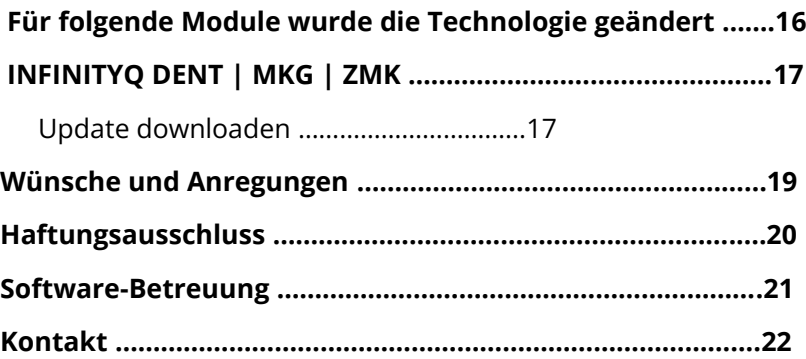

# <span id="page-4-3"></span>**Geänderte Regelungen**

## <span id="page-4-2"></span>**Gesetz zur Beschleunigung der Digitalisierung des Gesundheitswesens (Digital-Gesetz – DigiG)**

[Fragen und Antworten zum kommenden Digital-Gesetz \(bundesgesundheitsministerium.de\)](https://www.bundesgesundheitsministerium.de/ministerium/gesetze-und-verordnungen/guv-20-lp/digig/faq-digital-gesetz.html)

[https://www.bundesgesundheitsministerium.de/ministerium/gesetze-und-verordnungen/guv-20-lp/digig/faq-digital](https://www.bundesgesundheitsministerium.de/ministerium/gesetze-und-verordnungen/guv-20-lp/digig/faq-digital-gesetz.html)[gesetz.html](https://www.bundesgesundheitsministerium.de/ministerium/gesetze-und-verordnungen/guv-20-lp/digig/faq-digital-gesetz.html)

### <span id="page-4-1"></span>**Bundesmantelverträge (BMV)**

Ein Bundesmantelvertrag regelt die ambulante ärztliche, psychotherapeutische und oder zahnärztliche Versorgung. Sein Geltungsbereich erstreckt sich nur auf das Fünfte Sozialgesetzbuch (SGB V).

Änderung infolge des DigiG in Q1 angekündigt

## <span id="page-4-0"></span>**Einzelverträge**

**Die DKG erstellt und aktualisiert in unregelmäßigen Abständen TI-Hinweise, die aktuelle Fragen im Umfeld der Telematikinfrastruktur erläutern. Diese Hinweise beziehen sich immer auf den zum Zeitpunkt der Erstellung bekannten Stand der Spezifikationen und gesetzlichen Grundlagen.**

Änderung infolge des DigiG in Q1 angekündigt

[TI-Hinweise|Deutsche Krankenhausgesellschaft e. V. \(dkgev.de\)](https://www.dkgev.de/themen/digitalisierung-daten/telematik-infrastruktur/ti-hinweise/)

<https://www.dkgev.de/themen/digitalisierung-daten/telematik-infrastruktur/ti-hinweise/>

## <span id="page-5-0"></span>**§ 360 Elektronische Übermittlung und Verarbeitung vertragsärztlicher elektronischer Verordnungen**

Satz: (15) Das Bundesministerium für Gesundheit kann die in den Absätzen 2 bis 8 genannten Fristen durch Rechtsverordnung ohne Zustimmung des Bundesrates verlängern.

**Grüne und blaue Rezepte können ebenfalls als E-Rezept ausgestellt werden**, sofern dies von dem Primärsystem in der Arztpraxis unterstützt wird.

**E-Rezepte werden 100 Tage nach der Einlösung automatisch gelöscht** (gemäß SGB V §360 Abs. 6). Versicherte können ihr E-Rezept selbst löschen – auch ohne dass das E-Rezept eingelöst wurde.

**E-Rezepte, die nicht eingelöst wurden, werden automatisch zehn Tage nach Ablauf der Rezeptgültigkeit** (Datum der Rezeptausstellung + 92 Kalendertage) **gelöscht.**

**Ausnahme: Da Ärzte im Krankenhaus, PIA, HSA, SPZ etc... ihrer Verpflichtung zur Verwendung der elektronischen Verordnung zum 1.1.2024 – auch für den Fall des Entlassmanagements – nicht nachkommen können, entfällt die Sanktionierung dieser vertragsärztlichen Leistungsbereiche. Diese können nicht verhältnismäßig im Hinblick auf die TI 2.0 an die TI angeschlossen werden.**

CROSS**SOFT** empfiehlt dennoch die testweise Umsetzung – Gerne unterstützen wir Sie . Bitte fordern Sie ein Angebot bei [SPZ@crosssoft.de](mailto:SPZ@crosssoft.de) an.

## <span id="page-6-0"></span>**Wann kommt die TI 2.0 – was ist wann erforderlich um einen Regress zu vermeiden**

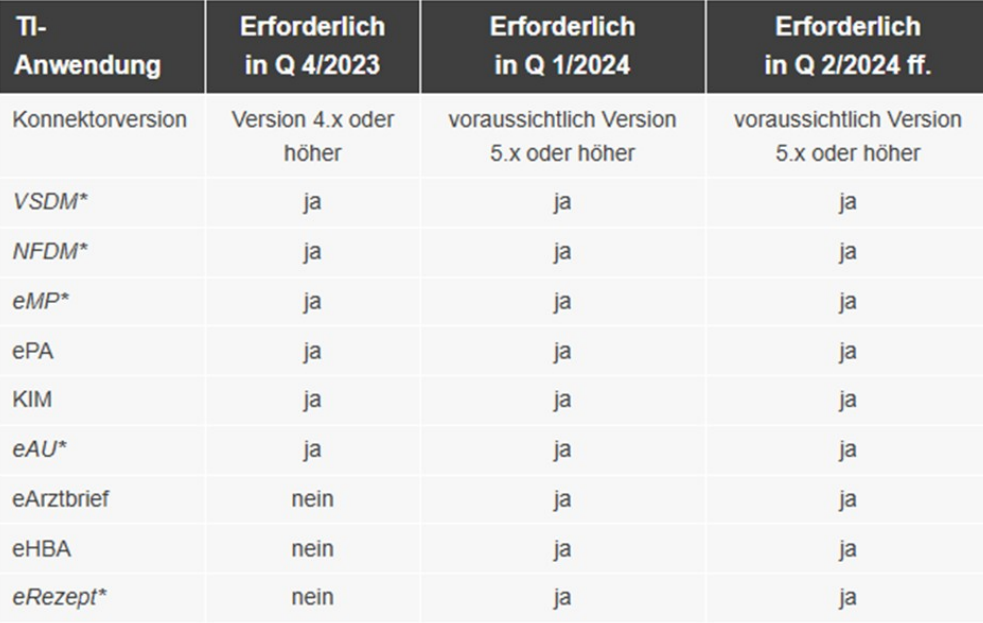

#### **Die TI 2.0 kommt nicht.**

**Es gibt die TI 2.0 nicht. Es gibt neue Komponenten, Dienste und Konzepte der TI 2.0 und es gibt Komponenten und Dienste der TI 1.0.**

**Die bisherigen Komponenten wie Kartenterminals und Konnektoren werden durch Softwarelösungen ersetzt, allerdings nie komplett.**

## **KBV Informationen**

## <span id="page-7-3"></span>**Einlesen des KBV Updates für das Quartal I/2024**

<span id="page-7-2"></span>Lesen Sie dieses über das Menü **»Extras – Stammdatenupdate«** ein.

## **KZBV Informationen**

## <span id="page-7-1"></span>**Bundeseinheitliches Kassenverzeichnis (BKV)**

Das aktuelle BKV steht mit dem Update 24.52.0.4 zur Verfügung. Lesen Sie dieses über **»Stammdaten« – »zahnärztliche Kassendaten« – »BKV einlesen«** ein.

## <span id="page-7-0"></span>**Abrechnungsmodule der KZBV**

Die aktuellen Modulversionen für die Abrechnung sind:

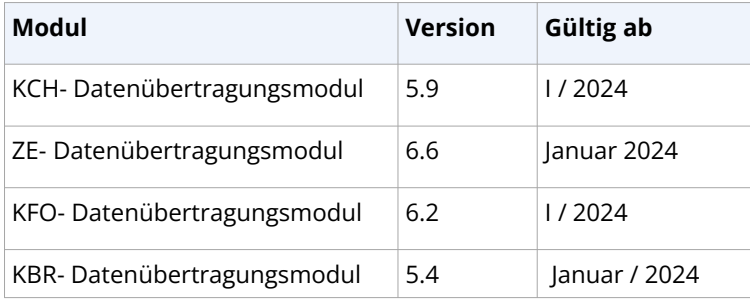

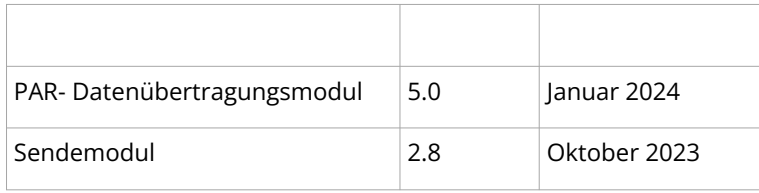

Wir weisen darauf hin, dass die Module erst für die Abrechnung des 1. Quartals bzw. ab der Monatsabrechnung Januar für die Abrechnung verwendet werden dürfen.

**Bitte kontrollieren Sie immer vor einer Abrechnung unter Einstellungen / Abrechnung / Kassenabrechnung / Bemaprüfung / Quartalsabrechnung, ob die korrekten Abrechnungsmodule eingestellt sind!**

# <span id="page-9-3"></span>**Neuerungen und Änderungen**

### <span id="page-9-2"></span>**Wichtiger Hinweis - Hotline**

Wir bitten Sie in Fällen, bei denen Sie eine Unterstützung per Team Viewer wünschen, die Team Viewer ID bereit zu halten. Bitte beachten Sie, dass der Team Viewer über die Menüzeile **Hotline » Fernwartung starten** geöffnet werden muss. Dauerhaft laufende Team Viewer müssen **vor Start** des CROSS Team Viewers über den Taskmanager beendet werden. So können wir schnellere Hilfestellung leisten.

### **Der Name des Programms und auch das Logo haben sich geändert !**

**Nach dem Einlesen des Updates starten Sie das Programm INFINITYQ HEALTH jetzt über** 

**den Button mit dem neuen Logo auf Ihrem Desktop.**

**Auch im Programm steht oben links jetzt der neue Programmname mit dem neuen Logo.** 

INFYNITYQ HEALTH [Modul: MKG] 24.52.0.3(FB-898)

## <span id="page-9-1"></span>**Neue Festzuschüsse**

Mit diesem Update erhalten Sie die ab dem 01.01.2024 geltenden Festzuschüsse.

### <span id="page-9-0"></span>**Neuer Punktwert ZE**

Der ab dem 01.01.2024 geltende ZE Punktwert in Höhe von 1,0827 wurde implementiert.

## <span id="page-10-1"></span>**EBZ Antragsnummerneuvergabe**

Für Pläne, die von der Kasse als nicht genehmigt zurückkommen, kann jetzt über den Button <AntragsNr.Neuvergabe> eine neue Antragsnummer generiert werden.

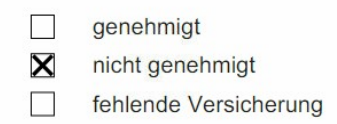

### <span id="page-10-0"></span>**Antworten auf Mitteilungen**

Die Antwort der Kasse auf eine per EBZ versandte Mitteilung zu einem Plan kann jetzt in der Karteikarte und im HKP auf dem Reiter <Formular> eingesehen werden.

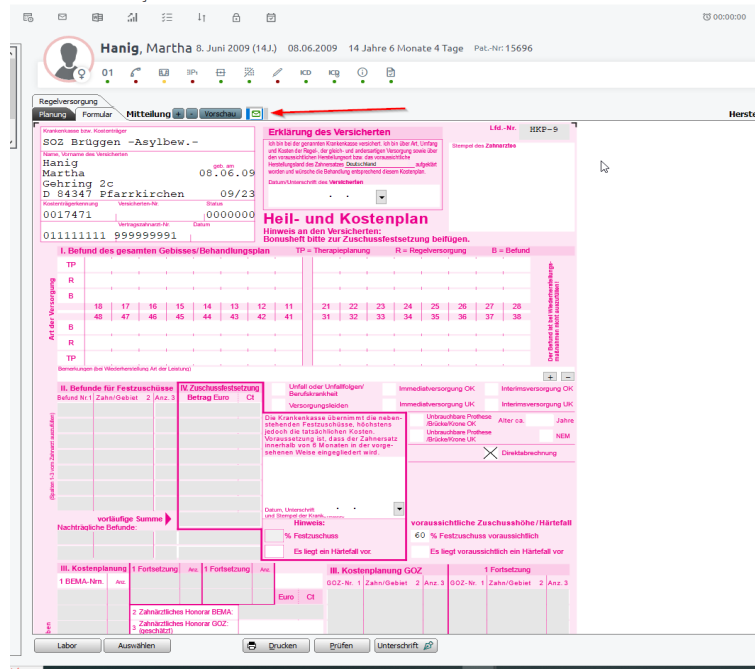

### <span id="page-11-0"></span>**e-Rezept**

Mit diesem Update steht Ihnen das eRezept zur Verfügung.

Sollte das Modul eRezept noch nicht freigeschalten sein, dann wenden Sie sich bitte an unsere Hotline.

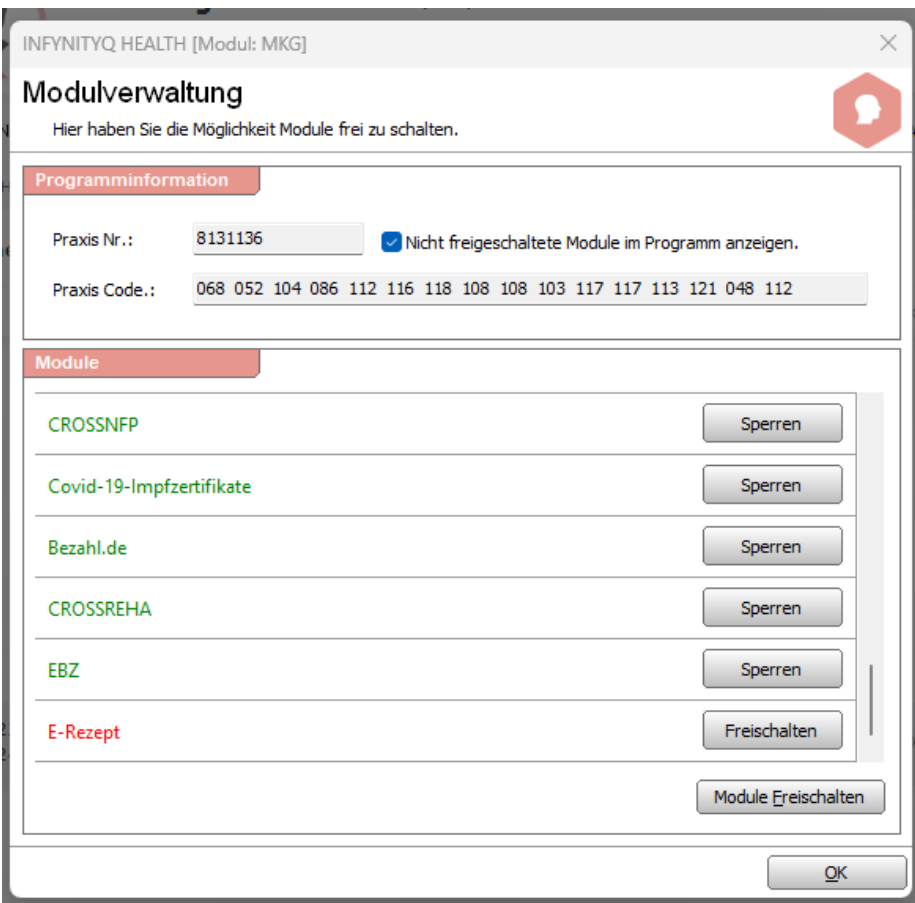

Für das zahnärztliche eRezept finden Sie im Rezeptformular unten einen neuen Button **<e-Rezept>**

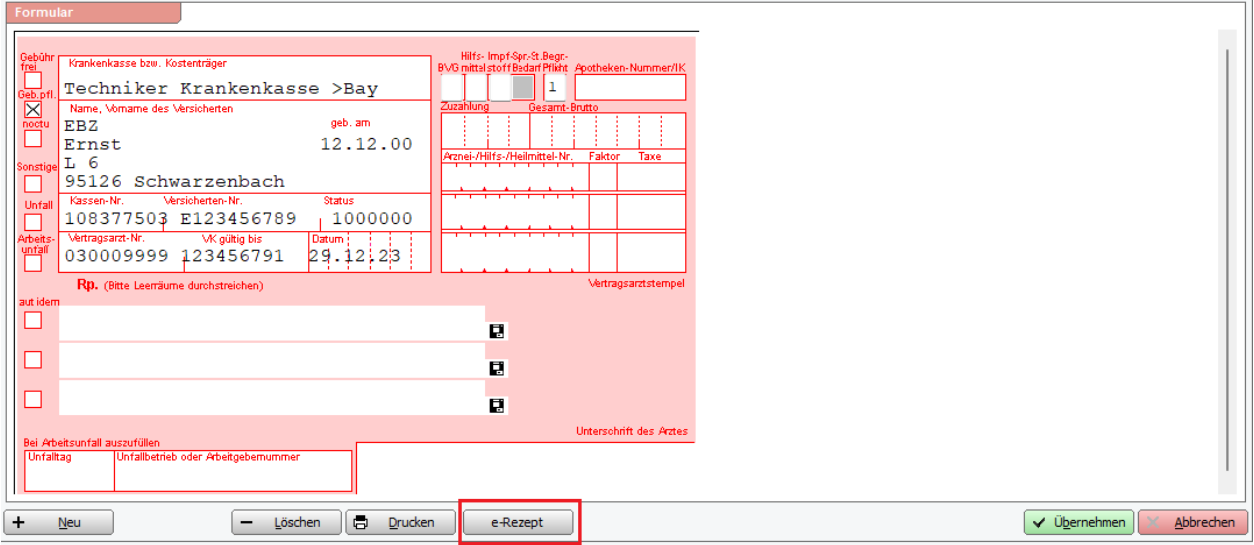

Für die ärztlichen Rezepte erscheint in der Medikation ein neues eRezept Formular.

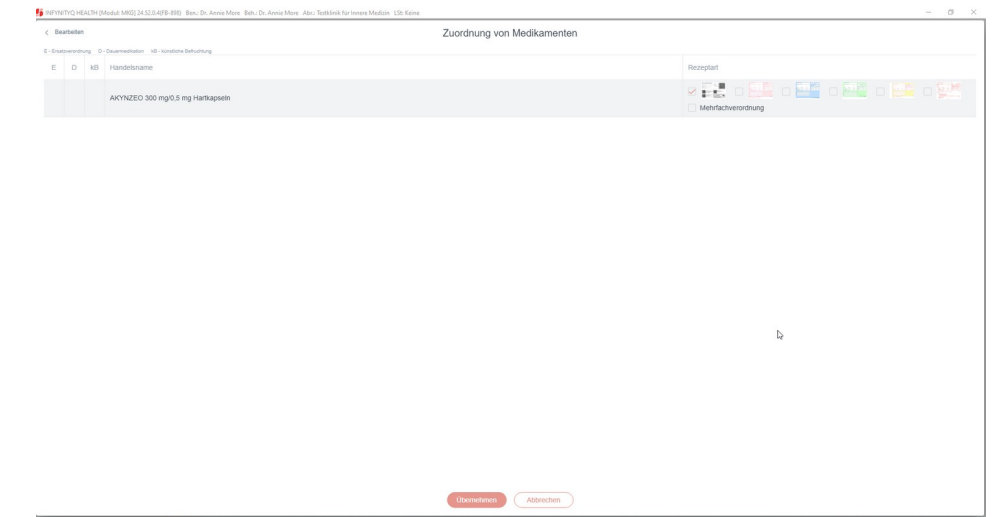

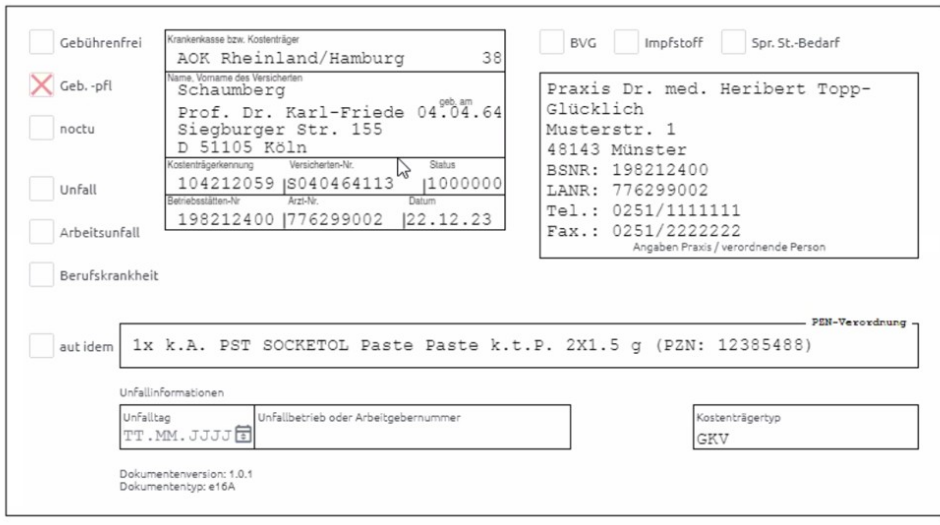

Nach der Signatur erscheint der Ausdruck des eRezeptes, der im Format DINA5 und DINA4 ausgedruckt werden kann.

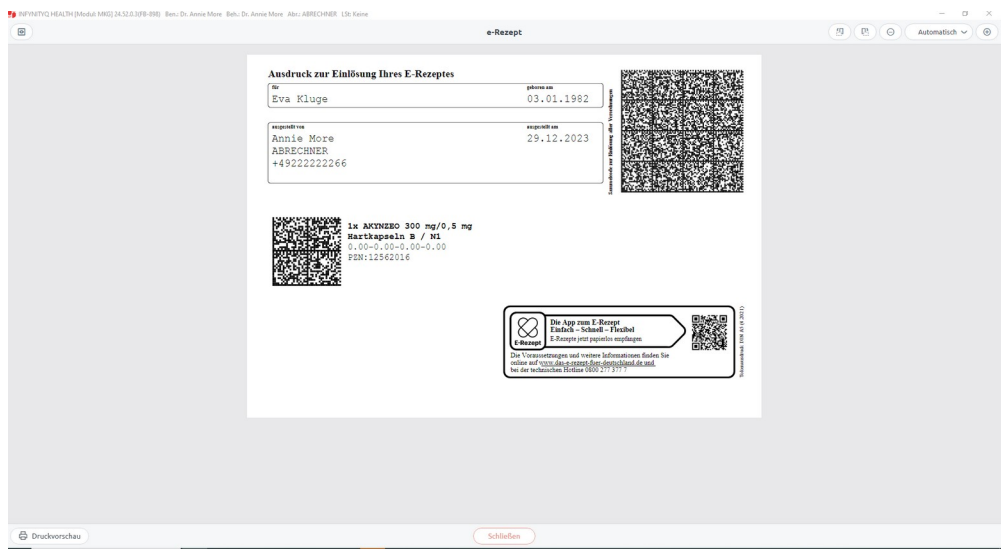

## <span id="page-14-0"></span>**Terminerinnerung**

Über <Einstellungen/Terminplaner/Zeiten/Zuordnungen/Farben/Allgemein> kann mit Klick auf den Button <Pat.aktualisierung> für alle Patienten,

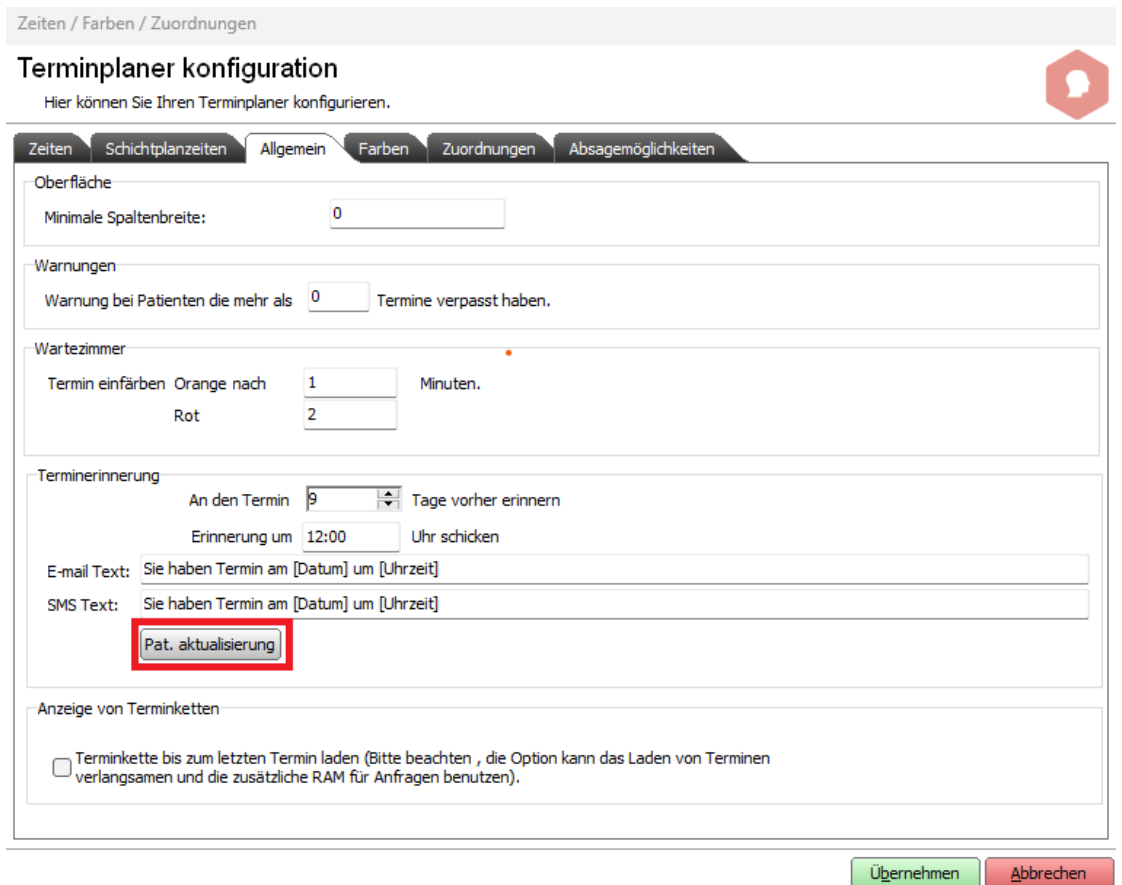

15

 für die in den Patientenstammdaten unter Kommunikation ein Eintrag mit Typ @Email oder Typ Handy existiert, die Checkbox <über Termine informieren> und die Anzahl der Tage gesetzt werden.

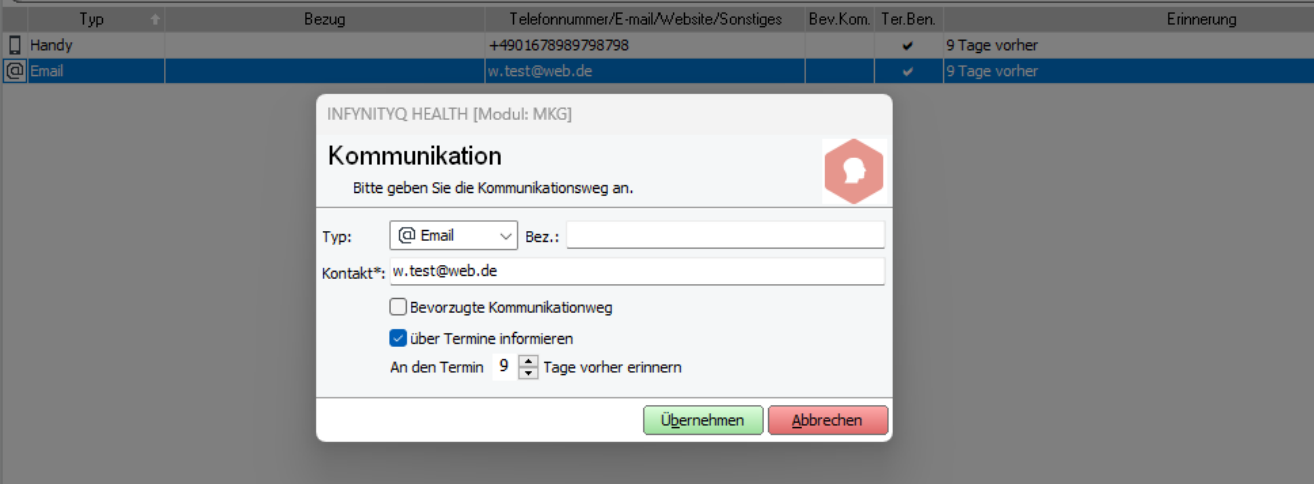

# <span id="page-16-2"></span>**Für folgende Module wurde die Technologie geändert**

- 1. Das Hinzufügen eines Patientenkontaktes unter Kommunikation.
- 2. Das Erstellen von Aufgaben ohne Patientenbezug.
- 3. Die Filterung der Rubrik AU-Bescheinigung unter Listen/Karteikarte.
- 4. Die Technische Anlage für die eAU wurde angepasst.
- 5. Der Ausdruck des Paradontalstatus wurde angepasst.
- 6. Die fehlerhafte Anzeige des Alters in Monaten und Tagen bei Babys .
- 7. Die Aktualisierung der zahnärztlichen Kassendaten nach dem Einlesen des aktuellen BKV.
- 8. Das Drucken einer BG-Rechnung.
- 9. Erstellungsdatum des Medikationsplans wird wieder angezeigt.
- <span id="page-16-0"></span>10. Die Sortierung der Einträge in der Patientenakte.

# **INFINITYQ DENT | MKG | ZMK**

### <span id="page-16-1"></span>**Update downloaden**

**Mit dem Newsletter zum Update erhalten Sie den Link zum Download des Updates (\*.exe Datei).**

Laden Sie die Datei direkt auf Ihren Praxisrechner und führen diese aus oder speichern Sie die Datei auf ein Medium (USB-Stick).

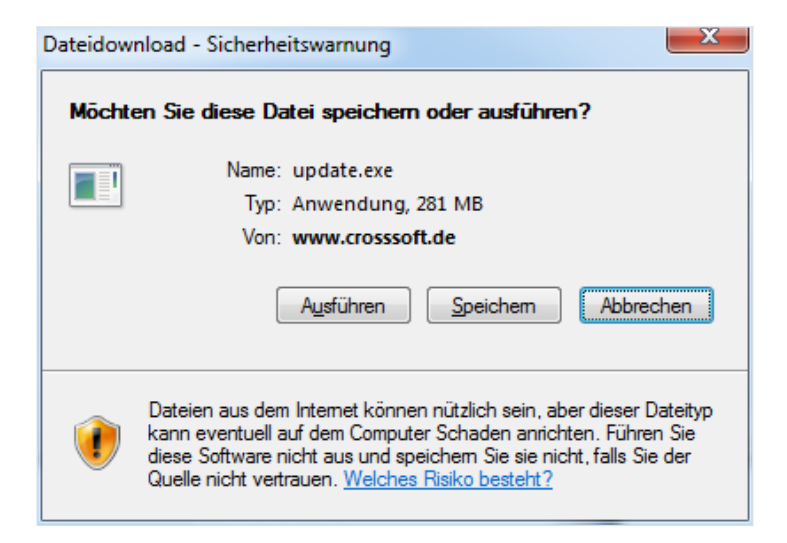

Ein Passwort wird hier nicht abgefragt. Sollte dies bei Ihnen der Fall sein, ist Ihre Firewall entsprechend zu konfigurieren. Jedes Update hat nun einen individuellen Speicherplatz. **Der frühere Automatismus, dass jedes Update denselben Speicherplatznamen verwendet, musste aus Gründen der Qualitätssicherung im Rahmen der Zertifizierung aufgegeben werden.**

# <span id="page-18-0"></span>**Wünsche und Anregungen**

Wir sind offen für Ihre Wünsche und Anregungen. Wenn Sie Ideen oder Hinweise haben, wie **INFINITYQ DENT** | **MKG** | **ZMK** noch besser gemacht werden kann, teilen Sie uns dies bitte mit.

Auch wenn Sie in Ihrer Praxis bestimmte Vorlagen oder Prozesse haben, bei denen die aktuelle Version Ihnen noch keine optimale Lösung anbietet, kontaktieren Sie uns.

Wir sichern Ihnen hiermit zu, Ihre Anfrage auf die Integrierbarkeit in I**NFINITYQ DENT** | **MKG** | **ZMK** wohlwollend zu prüfen. Sollte Ihre Anfrage nicht von allgemeinem Interesse sein, erstellen wir Ihnen gern auch ein individuelles Angebot für Ihre persönliche Lösung.

**Wir freuen uns, wieder von Ihnen zu hören bzw. zu lesen.**

## <span id="page-19-0"></span>**Haftungsausschluss**

Die Firma CROSS**SOFT**. GmbH, Knooper Weg 126 / 128 – Hofgebäude, 24105 Kiel und der Autor übernehmen keinerlei Support, Garantie und keine Verantwortung für Datenverluste, entgangene Gewinne oder sonstige Schäden, die Ihnen beim Gebrauch dieser Anleitung entstehen könnten. Auch wenn hinreichende Vorkehrungen bei der Erstellung dieses Dokuments getroffen wurden, um die Korrektheit der enthaltenen Informationen sicherzustellen, können die CROSS**SOFT**. GmbH, Knooper Weg 126 / 128 – Hofgebäude, 24105 Kiel und der Autor keine Haftung für Schäden übernehmen, die durch Fehler, Auslassungen oder Nutzung der enthaltenen Informationen entstehen könnten.

Mit der Verwendung der Installationsanleitung erkennen Sie den Haftungsausschluss an.

Da bei jeglicher Art einer Installation an einem Computer technische Probleme auftreten können, weisen die Firma CROSS**SOFT**. GmbH, Knooper Weg 126 / 128 – Hofgebäude, 24105 Kiel und der Autor ausdrücklich auf die Notwendigkeit einer Datensicherung vor der Installation hin.

Mit Anwendung dieser Anleitung erklärt der Kunde / Anwender ausdrücklich, dass er auf sein eigenes Risiko installiert und die Firma CROSS**SOFT**. GmbH, Knooper Weg 126/128 – Hofgebäude, 24105 Kiel und den Autor nicht für eine Wiederherstellung des Ursprungszustandes seiner Daten und Programme haftbar machen wird.

Da bei jeder Softwareinstallation technische Probleme nicht auszuschließen sind, weisen wir Sie ausdrücklich auf die Notwendigkeit einer Datensicherung hin. Achten Sie vor der Installation darauf, dass Sie Ihre Daten gesichert haben. Insgesamt ist es ratsam, Demosoftware nicht auf einem betrieblich genutzten Computer aufzuspielen. Achten Sie während der Installation auf die Bildschirmhinweise.

## <span id="page-20-0"></span>**Software-Betreuung**

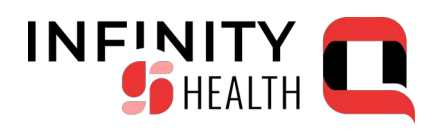

Bei Fragen zum Software **INFINITYQ HEALTH** stehen Ihnen unsere Fachbereichs-Hotlines von **Montag bis Freitag**  (außer an gesetzlichen Feiertagen) jeweils in der Zeit von **8:00 bis 13:00 Uhr** und zusätzlich **Montag, Dienstag** und **Donnerstag** von **13:00 - 17:00 Uhr** zur Verfügung.

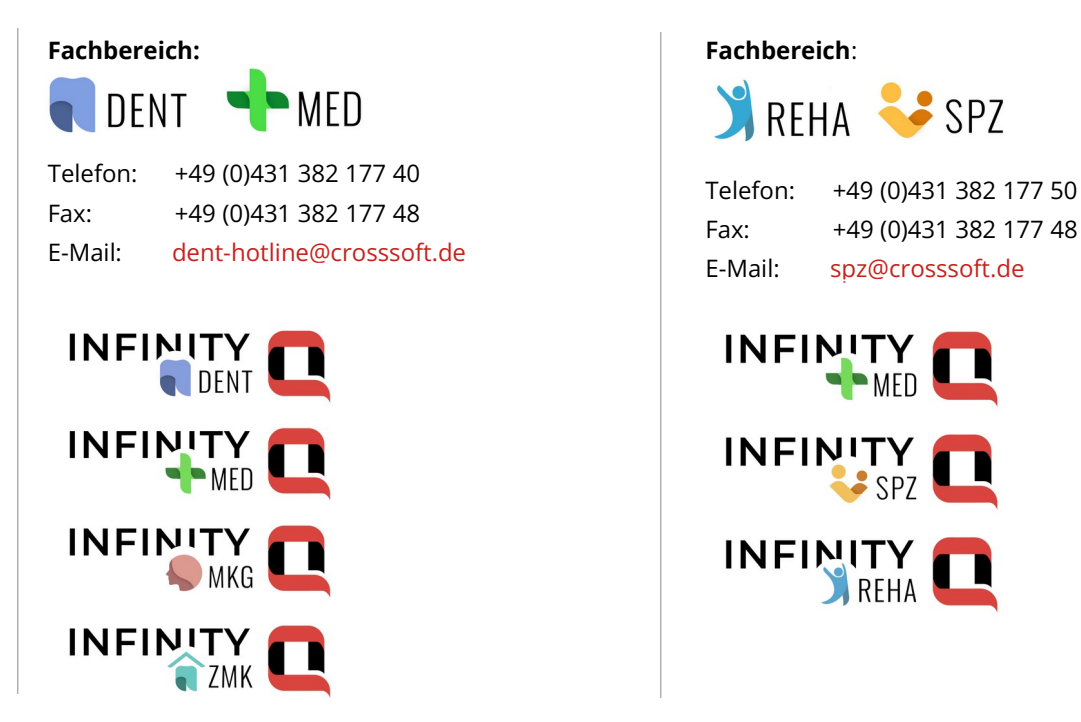

## <span id="page-21-0"></span>**Kontakt**

CROSS**SOFT** Hauptsitz Knooper Weg 126/128 Hofgebäude 24105 Kiel, Schleswig-Holstein Deutschland

CROSS**SOFT** Zweigstelle Schachtweg 1 38440 Wolfsburg, Niedersachsen Deutschland

 $\triangledown$ 

CROSS**SOFT** Zweigstelle Bahnhofstraße 5 96199 Zapfendorf, Bayern Deutschland

Kontaktieren Sie uns gerne per Telefon oder E-Mail.

### **Zentrale**

Telefon: +49 (0)431 382 177 0 Fax: +49 (0)431 382 177 48 E-Mail: [info@crosssoft.de](mailto:info@crosssoft.de)

### **Vertrieb und Marketing**

Telefon: +49 (0)431 382 177 20 Fax: +49 (0)431 382 177 48 E-Mail: [info@crosssoft.de](mailto:info@crosssoft.de)

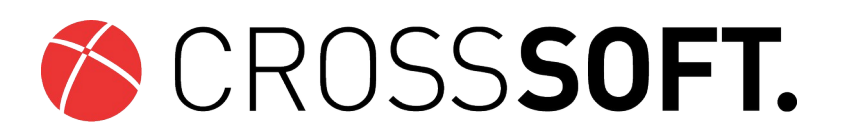

### Besuchen Sie uns auf [www.crosssoft.de](http://www.crosssoft.de/)!

© Copyright CROSS**SOFT**. GmbH® 2024. All Rights Reserved.

CROSS**SOFT**. GmbH Knooper Weg 126/128 Hofgebäude 24105 Kiel

Amtsgericht Kiel HRB 6457 USt-IdNr.: DE178836476 Geschäftsführender Gesellschafter: Dirk Sommer